# Интерпретация кода EAN-128 в Mobile SMARTS в действии выбора номенклатуры

Последние изменения: 2024-03-26

Mobile SMARTS умеет распознавать штрихкоды в кодировке EAN-128 (GS1-128) и имеет встроенный [алгоритм](https://www.cleverence.ru/support/%D0%90%D0%BB%D0%B3%D0%BE%D1%80%D0%B8%D1%82%D0%BC%D1%8B+%D0%B2+Mobile+SMARTS/) их обработки. Таким образом, для сканирования и разбора EAN-128 не нужно добавлять в код конфигурации Mobile SMARTS никаких «если штрихкод содержит скобки», «отрезать от строки первые два символа» и т. п.

Из EAN128 можно извлекать содержимое, которое можно использовать не только в действии выбора [номенклатуры,](https://www.cleverence.ru/support/%25D0%2594%25D0%25B5%25D0%25B9%25D1%2581%25D1%2582%25D0%25B2%25D0%25B8%25D0%25B5+%25C2%25AB%25D0%2592%25D1%258B%25D0%25B1%25D0%25BE%25D1%2580+%25D0%25BD%25D0%25BE%25D0%25BC%25D0%25B5%25D0%25BD%25D0%25BA%25D0%25BB%25D0%25B0%25D1%2582%25D1%2583%25D1%2580%25D1%258B%25C2%25BB/) но и в других [действиях,](https://www.cleverence.ru/support/category:%25D0%2594%25D0%25B5%25D0%25B9%25D1%2581%25D1%2582%25D0%25B2%25D0%25B8%25D1%258F/) подробнее смотрите статью «Объект [EAN-128](https://www.cleverence.ru/support/%25D0%259E%25D0%25B1%25D1%258A%25D0%25B5%25D0%25BA%25D1%2582+EAN128+%25D0%25B2+Mobile+SMARTS/) в Mobile SMARTS».

При сканировании штрихкода EAN-128 (GS1-128) в действии выбора [номенклатуры](https://www.cleverence.ru/support/%D0%94%D0%B5%D0%B9%D1%81%D1%82%D0%B2%D0%B8%D0%B5+%C2%AB%D0%92%D1%8B%D0%B1%D0%BE%D1%80+%D0%BD%D0%BE%D0%BC%D0%B5%D0%BD%D0%BA%D0%BB%D0%B0%D1%82%D1%83%D1%80%D1%8B%C2%BB/) происходит его автоматическая обработка в следующем порядке:

# Первичная обработка

Если в действии выбора [номенклатуры](https://www.cleverence.ru/support/%25D0%2594%25D0%25B5%25D0%25B9%25D1%2581%25D1%2582%25D0%25B2%25D0%25B8%25D0%25B5+%25C2%25AB%25D0%2592%25D1%258B%25D0%25B1%25D0%25BE%25D1%2580+%25D0%25BD%25D0%25BE%25D0%25BC%25D0%25B5%25D0%25BD%25D0%25BA%25D0%25BB%25D0%25B0%25D1%2582%25D1%2583%25D1%2580%25D1%258B%25C2%25BB/) штрихкод опознан как EAN-128, то в ScannedBarcode попадает отформатированное выражение штрихкода, где [идентификаторы](https://www.cleverence.ru/support/%D0%A1%D0%BF%D0%B8%D1%81%D0%BE%D0%BA+%D0%B8%D0%B4%D0%B5%D0%BD%D1%82%D0%B8%D1%84%D0%B8%D0%BA%D0%B0%D1%82%D0%BE%D1%80%D0%BE%D0%B2+EAN-128/) заключены в круглые скобки, как это обычно принято при печати на этикетках. Например, при сканировании 0104260076865026111309023304200000 кода в ScannedBarcode попадет (01)04260076865026(11)130902(3304)200000.

Реально в EAN-128 штрихкоде символы скобок вокруг [идентификаторов](https://www.cleverence.ru/support/%D0%A1%D0%BF%D0%B8%D1%81%D0%BE%D0%BA+%D0%B8%D0%B4%D0%B5%D0%BD%D1%82%D0%B8%D1%84%D0%B8%D0%BA%D0%B0%D1%82%D0%BE%D1%80%D0%BE%D0%B2+EAN-128/) НЕ содержатся, а только отображаются при печати для удобства визуального восприятия.

Кроме ScannedBarcode в сессию добавляется объект c именем EAN128, содержащий данные о распознавании штрихкода, и позволяющий получить доступ к его содержимому в других [действиях](https://www.cleverence.ru/support/category:%D0%94%D0%B5%D0%B9%D1%81%D1%82%D0%B2%D0%B8%D1%8F/) (подробнее смотрите «Объект [EAN-128](https://www.cleverence.ru/support/%D0%9E%D0%B1%D1%8A%D0%B5%D0%BA%D1%82+EAN128+%D0%B2+Mobile+SMARTS/) в Mobile SMARTS»).

## Поиск номенклатуры

После этого начинается поиск товара по [идентификаторам](https://www.cleverence.ru/support/%D0%A1%D0%BF%D0%B8%D1%81%D0%BE%D0%BA+%D0%B8%D0%B4%D0%B5%D0%BD%D1%82%D0%B8%D1%84%D0%B8%D0%BA%D0%B0%D1%82%D0%BE%D1%80%D0%BE%D0%B2+EAN-128/) AI 02 затем по AI 01 (GTIN глобальный номер товарной продукции, 13 конечных цифр после идентификатора).

Если [идентификаторов](https://www.cleverence.ru/support/%D0%A1%D0%BF%D0%B8%D1%81%D0%BE%D0%BA+%D0%B8%D0%B4%D0%B5%D0%BD%D1%82%D0%B8%D1%84%D0%B8%D0%BA%D0%B0%D1%82%D0%BE%D1%80%D0%BE%D0%B2+EAN-128/) AI 01 или 02 нет в штрихкоде, то считается, что номенклатура не определена, и создается объект [SelectedProduct](https://www.cleverence.ru/support/SelectedProduct/) с неизвестным товаром (аналогично, [UnknownProduct.Pack](https://www.cleverence.ru/support/SelectedProduct/) ()).

Если товар найден, то на его основе в [сессии](https://www.cleverence.ru/support/%D0%9E%D0%B1%D0%BC%D0%B5%D0%BD+%D0%B4%D0%B0%D0%BD%D0%BD%D1%8B%D0%BC%D0%B8+%D0%BC%D0%B5%D0%B6%D0%B4%D1%83+%D0%B4%D0%B5%D0%B9%D1%81%D1%82%D0%B2%D0%B8%D1%8F%D0%BC%D0%B8/) создается объект [SelectedProduct](https://www.cleverence.ru/support/SelectedProduct/), как и при поиске по обычному штрихкоду.

Если [идентификатор](https://www.cleverence.ru/support/%D0%A1%D0%BF%D0%B8%D1%81%D0%BE%D0%BA+%D0%B8%D0%B4%D0%B5%D0%BD%D1%82%D0%B8%D1%84%D0%B8%D0%BA%D0%B0%D1%82%D0%BE%D1%80%D0%BE%D0%B2+EAN-128/) AI 01 или 02 в штрихкоде есть, но товар по штрихкоду не найден, то обработка штрихкода завершается и действие выбора [номенклатуры](https://www.cleverence.ru/support/%D0%94%D0%B5%D0%B9%D1%81%D1%82%D0%B2%D0%B8%D0%B5+%C2%AB%D0%92%D1%8B%D0%B1%D0%BE%D1%80+%D0%BD%D0%BE%D0%BC%D0%B5%D0%BD%D0%BA%D0%BB%D0%B0%D1%82%D1%83%D1%80%D1%8B%C2%BB/) переходит по состоянию «товар не найден».

#### Заполнение количества товара

После формирования [SelectedProduct](https://www.cleverence.ru/support/SelectedProduct/) производится заполнение его количества Quantity из одного из [идентификаторов](https://www.cleverence.ru/support/%D0%A1%D0%BF%D0%B8%D1%81%D0%BE%D0%BA+%D0%B8%D0%B4%D0%B5%D0%BD%D1%82%D0%B8%D1%84%D0%B8%D0%BA%D0%B0%D1%82%D0%BE%D1%80%D0%BE%D0%B2+EAN-128/) AI30, AI31хх или AI37 ( [идентификаторы](https://www.cleverence.ru/support/%D0%A1%D0%BF%D0%B8%D1%81%D0%BE%D0%BA+%D0%B8%D0%B4%D0%B5%D0%BD%D1%82%D0%B8%D1%84%D0%B8%D0%BA%D0%B0%D1%82%D0%BE%D1%80%D0%BE%D0%B2+EAN-128/) приведены в порядке приоритета).

Если ни одного из этих [идентификаторов](https://www.cleverence.ru/support/%D0%A1%D0%BF%D0%B8%D1%81%D0%BE%D0%BA+%D0%B8%D0%B4%D0%B5%D0%BD%D1%82%D0%B8%D1%84%D0%B8%D0%BA%D0%B0%D1%82%D0%BE%D1%80%D0%BE%D0%B2+EAN-128/) не содержится в штрихкоде, то количество считается равным 1.

### Заполнение срока годности

Кроме самого товара и его веса ведется поиск срока годности товара, если в штрихкоде EAN-128 (GS1-128) есть идентификатор Al 17, то срок годности заносится в переменную SelectedProduct. ExpiredDate.

#### Заполнение произвольных пользовательских полей

Кроме стандартного заполнения мы можем привязать дополнительные поля строк документа к идентификаторам EAN-128, для автоматического извлечения в них данных, если соответствующий идентификатор есть в отсканированном штрихкоде.

Например, нам необходимо извлекать серийный номер из штрихкода EAN-128 (GS1-128) в какое-то поле (в нашем примере поле «sn»).

Для этого у свойства дополнительного поля (в нашем примере поле «sn») для EanAl необходимо из выпадающего списка выбрать идентификатор применения Al 21 - Серийный номер (Serial Number).

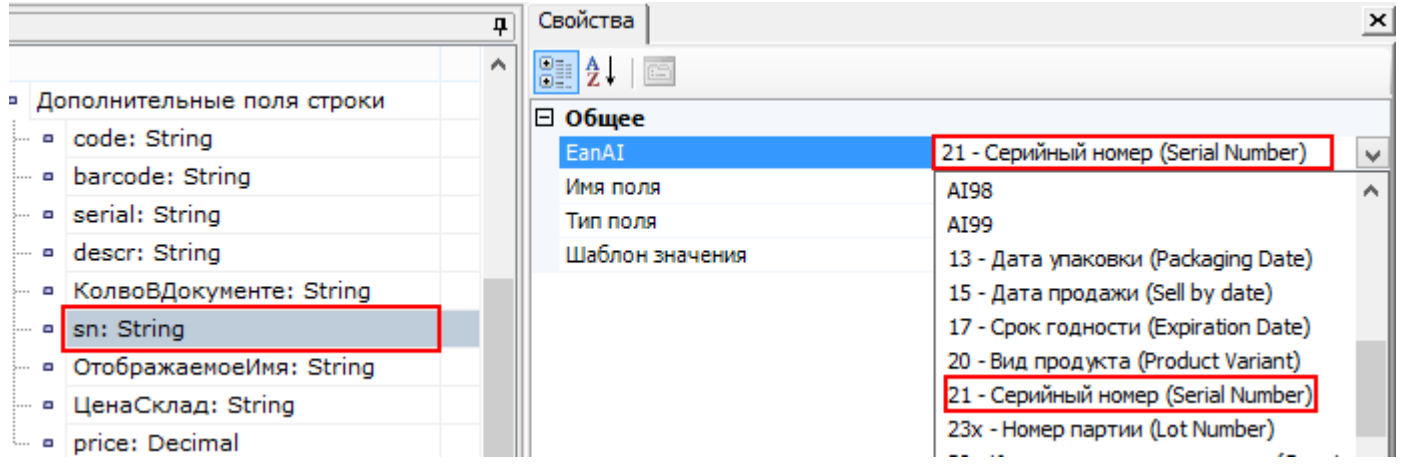

При сканировании штрихкода EAN-128 (GS1-128), если в нем указан идентификатор Al 21, данные о серийном номере будут занесены в SelectedProduct со свойством дополнительное поле строки с указанным именем «sn» (в нашем примере). Если идентификатора Al 21 в штрихкоде (кодировка EAN-128) нет, то данные о серийном номере из него не извлекаются.

Если необходимо извлекать из штрихкода EAN-128 (GS1-128) какие-нибудь другие данные, это делается аналогично, извлечению серийного номера, выбирая нужный идентификатор применения AI для соответствующего дополнительного поля.

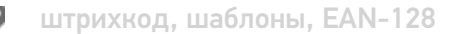

## Не нашли что искали?

の

Задать вопрос в техническую поддержку